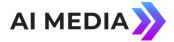

# Setting up iCap Translate on Your EEG Encoder

iCap Translate<sup>™</sup> is a caption translation service provided by EEG that is accessed and controlled via EEG Cloud (as pictured below). This appnote explains the function of each field on the iCap Translate Create a New Instance page.

An EEG Cloud account with an active iCap Translate subscription is required to start a new translation job. If you do not have an EEG Cloud account or active iCap Translate subscription and would like to activate Lexi™ on your EEG encoder, please contact the EEG sales team at sales@eegent.com or call 516-293-7472 ext. 207.

iCap Translate also requires iCap<sup>™</sup> to be configured and running on your encoder; please see our iCap firewall configuration application note for details.

v

# iCap Translate Automatic Live Captioning Service

### iCap Translate Settings

### iCap® Accesscode

The iCap® accesscode corresponding to the encoder that will be receiving captions. This accesscode must be accessible to the "EEGASR" iCap company

# Translate From

English

# Translate To

English

### Inactivity Timeout

iCap Translate will terminate if there is no primary language caption text for this amount of time.

10 minutes

| Number of rows<br>The number of rows of rollup captioning to display at once | e |
|------------------------------------------------------------------------------|---|
| 3                                                                            |   |
| Base row                                                                     |   |
| The CTA-608 base/bottom row for captioning.                                  |   |
| 15                                                                           |   |

**Caption Display Settings** 

#### Column indent

The horizontal offset of captions in CTA-608 character positions.

Ŧ

Ŧ

0

2

## **Caption Service**

Destination service for translated captions

### Force Capital Letters

The service will convert output to all uppercase

Disabled

Start R Save Settings R Load Settings

Figure 1: iCap module accessed through the web interface of EEG encoders

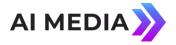

# Login

Visit **eegcloud.tv** to log in to the EEG Cloud.

**EEG Cloud Username and Password:** This information is provided when setting up your EEG Cloud account. Again, if you do not have an EEG Cloud account with an active Lexi subscription and would like to activate Lexi on your EEG encoder, please contact the EEG sales team at sales@eegent.com or call 516-293-7472 ext. 207.

Once you've logged in, select iCap Translate, then click Create New Instance.

# iCap Translate Settings

Access Code: Enter the iCap access code associated with your EEG encoder - this tells Lexi where to send the captions. Please note that your access code must be a) secondary language Access Code and b) shared with the iCap company **EEGASR** via the iCap Admin web site if this has not already been done via factory configuration.

**Translate From:** Select the spoken language that the encoder will be receiving. *You can* select one of eight languages: English, Spanish, French, Italian, Portuguese, German, and Danish.

**Translate To:** Select the language into which you would like the encoder to translate. *You* can select one of eight languages: English, Spanish, French, Italian, Portuguese, German, and Danish.

**Inactivity Timeout:** An iCap Translate job that that runs for this amount of time without any dialog being translated will be terminated automatically by the server. Set to "None" if you want jobs to be able to run indefinitely without dialog.

# **Caption Display Settings**

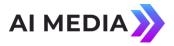

Number of rows: The number of rows per roll-up caption range from 2 to 4.

**Base row:** Choose the vertical position of the CTA-608 base/bottom row for captioning. The positions range from 2 (top of the screen) to 15 (bottom of the screen).

**Column Indent:** Choose the left horizontal offset of captions in CTA-608 character positions. This indent ranges from 0-28 characters.

**Caption Service:** Choose from primary language (CC1/S1) and secondary language (CC3/S2) options.

**Force Capital Letters:** When enabled, all captions will be written in uppercase.